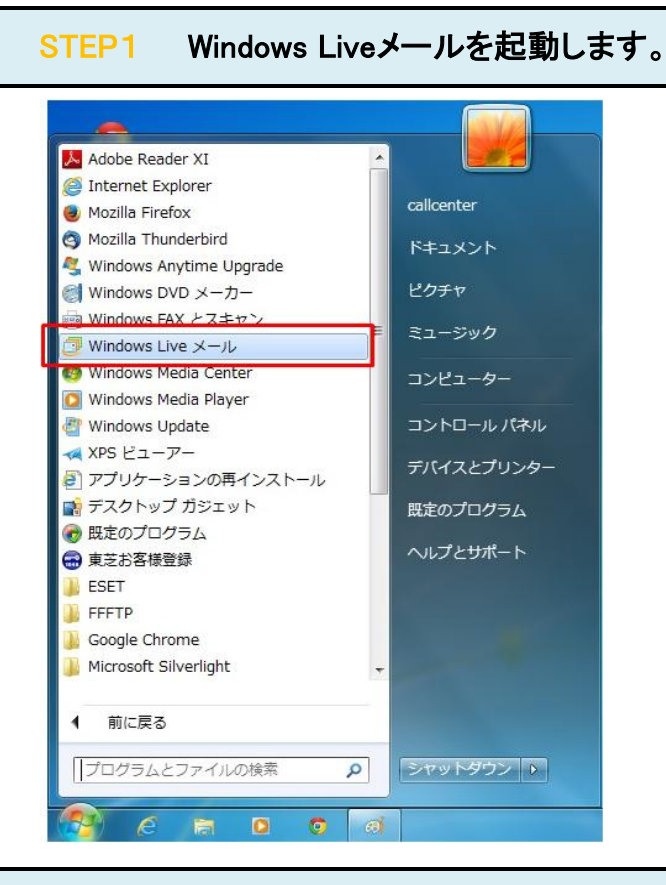

## 設定を変更したいアカウントを右クリックしたのち、「プロパティ(R)」をクリックします。 STEP2

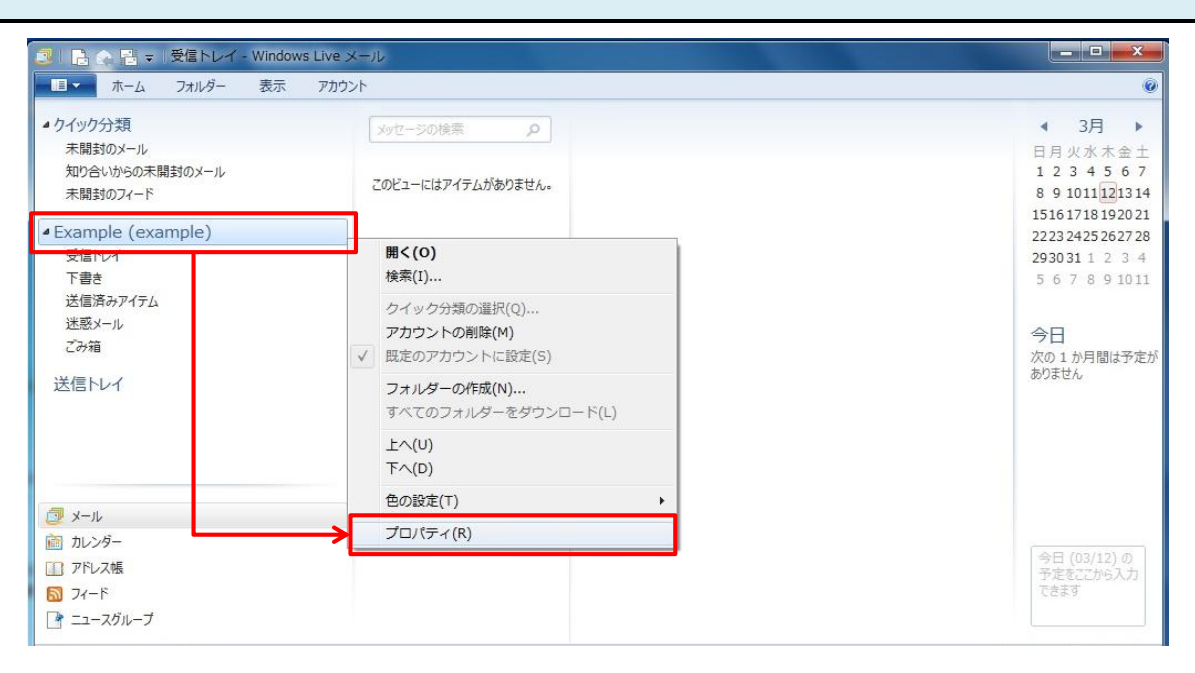

## STEP3 「詳細設定」のタグをクリックします。

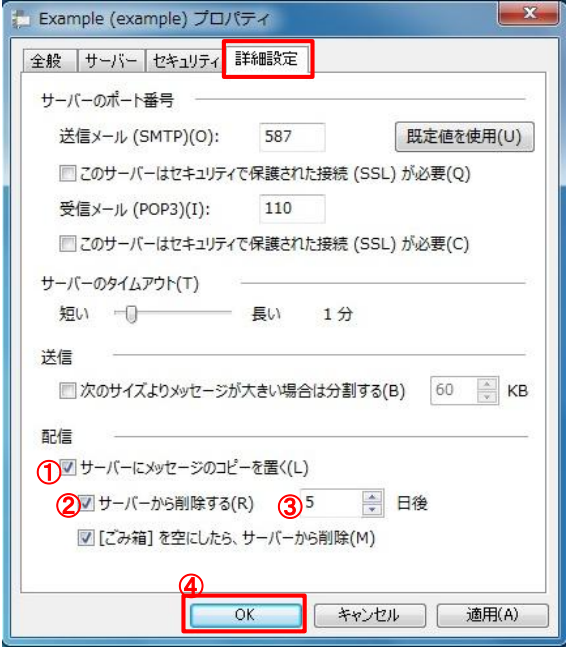

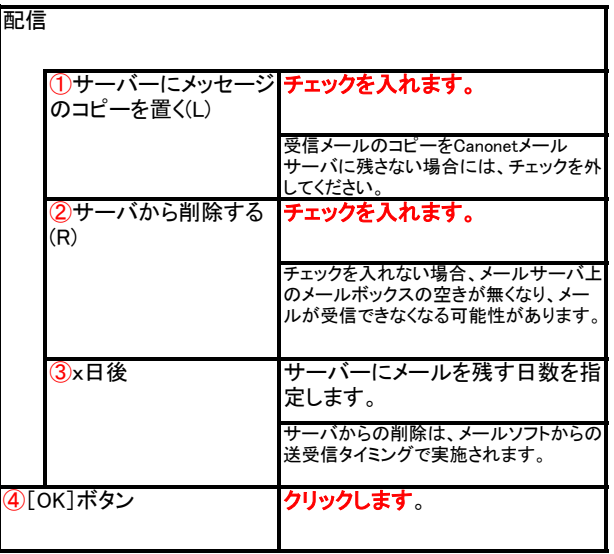